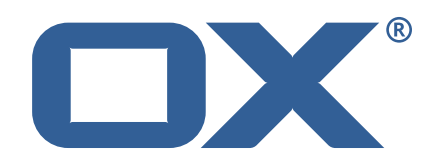

## **OX2OX Migration Framework Scheduler Technical Documentation for** 2.1.0

2021-06-28

©2021 by OX Software GmbH. All rights reserved. Open-Xchange and the Open-Xchange logo are trademarks or registered trademarks of OX Software GmbH. All other company and/or product names may be trademarks or registered trademarks of their owners. Information contained in this document is subject to change without notice.

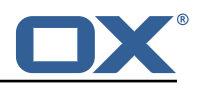

# **Contents**

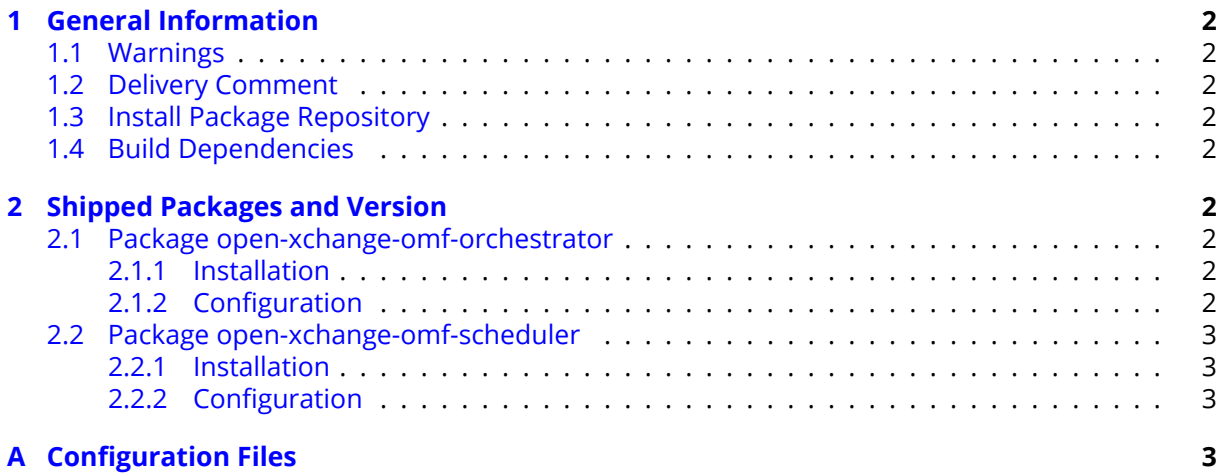

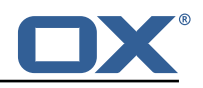

# <span id="page-3-0"></span>**1 General Information**

## <span id="page-3-1"></span>**1.1 Warnings**

### **Warning**

This preview delivery is not for productive usage and not affected by service-level agreements.

### **Warning**

Custom configuration or template files are potentially not updated automatically. After the update, please always check for files with a **.dpkg-new** or **.rpmnew** suffix and merge the changes manually. Configuration file changes are listed in their own respective section below but don't include changes to template files. For details about all the configuration files and templates shipped as part of this delivery, please read the relevant section of each package.

## <span id="page-3-2"></span>**1.2 Delivery Comment**

This delivery was requested with following comment:

```
OMF Scheduler 2.1.0 Preview Delivery 3
```
## <span id="page-3-3"></span>**1.3 Install Package Repository**

This delivery is part of a restricted preview software repository:

```
https://software.open-xchange.com/components/omf-scheduler/preview/2.1.0/RHEL7
https://software.open-xchange.com/components/omf-scheduler/preview/2.1.0/DebianStretch
https://software.open-xchange.com/components/omf-scheduler/preview/2.1.0/DebianBuster
```
# <span id="page-3-4"></span>**1.4 Build Dependencies**

This delivery was build with following dependencies:

RedHat:RHEL-7,Debian:Stretch,Debian:Buster

# <span id="page-3-5"></span>**2 Shipped Packages and Version**

### <span id="page-3-6"></span>**2.1 Package open-xchange-omf-orchestrator**

OMF Orchestrator CLI to interoperate with the OX2OX Migration Framework. Version: 2.1.0-3 Type: Other

### <span id="page-3-7"></span>**2.1.1 Installation**

Install on nodes with package installer **apt-get** or **yum**: <package installer> install open-xchange-omf-orchestrator

### <span id="page-3-8"></span>**2.1.2 Configuration**

For details, please see appendix [A](#page-4-3) /opt/open-xchange/omf/orchestrator/etc/omf-orchestrator.yml (page [4\)](#page-5-0)

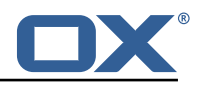

#### <span id="page-4-0"></span>**2.2 Package open-xchange-omf-scheduler**

OMF Scheduler OX2OX Migration Framework Scheduler. Version: 2.1.0-3 Type: Other

#### <span id="page-4-1"></span>**2.2.1 Installation**

```
Install on nodes with package installer apt-get or yum:
  <package installer> install open-xchange-omf-scheduler
```
#### <span id="page-4-2"></span>**2.2.2 Configuration**

For details, please see appendix [A](#page-4-3) /opt/open-xchange/omf/scheduler/etc/omf-scheduler.yml (page [7\)](#page-8-0)

# <span id="page-4-3"></span>**A Configuration Files**

#### **File 1 /opt/open-xchange/omf/orchestrator/etc/omf-orchestrator.yml**

```
1 micronaut:
      application:
        name: omf
      http:
        services:
          # The OMF Source HTTP REST API service configuration
          # The url is dynamic and should not be specified here
          8 source:
             # If some sources don't have valid public certificates (e.g. use
             # self-signed certificates), then their certificates can be added to
            # a custom Java trust-store using the keytool command and configured
             # here.
13 #
            # Example:
             # ssl:<br># en
                 enabled: true
             # trust-store:<br># path: file
                  path: file:/opt/open-xchange/omf/certs/source.p12
             # password: secret
             # type: PKCS12
21
          # The OMF Scheduler Source HTTP REST API service configuration
          scheduler-admin-source:
            url: "${omf.scheduler.url}/omf/scheduler/admin/source/"
25
             # If the scheduler does not have a valid public certificate
             # (e.g. uses a self-signed certificate), then its certificate can be
             # configured here.
            ss1:
               enabled: true
               trust-store:
                 path: file:/opt/open-xchange/omf/certs/scheduler.p12
                 password: secret
                 type: PKCS12
35
          scheduler-admin-target:
            url: "${omf.scheduler.url}/omf/scheduler/admin/target/"
38
39 # If the scheduler does not have a valid public certificate<br>40 # (e.g. uses a self-signed certificate), then its certifica<br>41 # configured here.
            # (e.g. uses a self-signed certificate), then its certificate can be
41 # configured here.<br>42 ssl:
42 ssl:
               enabled: true
```
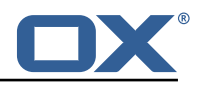

```
44 trust-store:<br>45 path: file<br>46 password:
                   path: file:/opt/open-xchange/omf/certs/scheduler.p12
46 password: secret<br>47 type: PKCS12
                   type: PKCS12
48
            # The OMF Scheduler Migration HTTP REST API service configuration
            scheduler-migration:
              url: "${omf.scheduler.url}/omf/scheduler/migration/"
52
              # If scheduler-admin above has a custom SSL configuration,
              # then it needs to be repeated here.
              55 ssl:
                 enabled: true
                 trust-store:
                  path: file:/opt/open-xchange/omf/certs/scheduler.p12
                   password: secret
                   type: PKCS12
61<br>62<br>63omf:
63 source:<br>64 # Lis
64 # List source api username and passwords by identifying them<br>65 # with the name that will be used to create the source entry
         # with the name that will be used to create the source entry in OMF.
66 #<br>67 #<br>68 #
         # This is not required, and the username and password can be entered
         # for each command when working with the source.
69 #
         # Example:
         # mysource:
         # username: admin
         # password: secret
       scheduler:
         # Credentials for the scheduler
         # On multi-user systems, specifying the password in a configuration file
         # with proper file system permissions is preferred to specifying it on
         # the command line, since the command line is visible to all local users.
79 #
80 # Example:<br>81 # username
81 # username: admin<br>82 # password: secre
         # password: secret
rac{62}{83}84 # Location of the scheduler. Only the protocol and host name need to be
85 # specified.<br>86 url: "https:
86 url: "https://localhost:8443"<br>87 ui:
87 ui:
88 color: true<br>89 unicode: tr
89 unicode: true<br>90 expandIds: fa
90 expandIds: false<br>91 event:
91 event:<br>92 cata
92 catalog:<br>93 999103
93 999103:<br>94 summa
94 summary: "Failed to call remote source migration API to confirm cutover"<br>95 message: "Failed to call remote source migration API at '{{url}}' to con
              message: "Failed to call remote source migration API at '{{url}}' to confirm
                   cutover: received status {{status}} { {message}}"
```
#### <span id="page-5-0"></span>**File 2 /opt/open-xchange/omf/scheduler/etc/omf-scheduler.yml**

```
1 # https :// docs.micronaut.io/latest/guide/config.html#configurationProperties
2 3 4 5 6 7 8 9
    micronaut:
      4 # SSL configuration
      # Required for production environments.
      # See https://docs.micronaut.io/latest/guide/index.html#https for details.
      ssl:
        enabled: true
        9 port: 8443
10 key-store:<br>11 path: fi
11 path: file:/opt/open-xchange/omf/certs/keystore.p12<br>12 type: PKCS12
           type: PKCS12
```
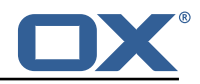

```
13 password: secret
        sarvardual-protocol: true
          16 port: 8080
14<br>15<br>16<br>17<br>18
18 http:<br>19 ser
19 services:<br>
20 # The o<br>
21 # OMF n
             # The omf-source service is use to collect health status and metrics from the Source
21 # OMF nodes. The HTTP client can be configured (ex: ssl) here by referencing<br>22 # https://docs.micronaut.io/latest/guide/configurationreference.html#io.micro
             22 # https :// docs.micronaut.io/latest/guide/configurationreference.html#io.micronaut.
                   http.client.ServiceHttpClientConfiguration
23 # and the subsequent sections related to micronaut.http.services.*<br>24 omf-source:
24 omf-source:<br>25 # Example<br>26 # ssl:
                # Example SSL configuration in case a source uses a private certificate
26 # ssl:<br>27 # tr<br>28 #
                # trust-store:
28 # path: file:/opt/open-xchange/omf/certs/source.p12<br>29 # type: PKCS12
29 # type: PKCS12<br>30 # password: se
30 # password: secret<br>31 application:
31 application:<br>32 name: omf-
32 name: omf-scheduler
        # Configure security including basic auth: https://micronaut-projects.github.io/
             micronaut-security/latest/guide/# basicAuth
34 # Must be set to true or the Source Controller is not secure
35 security:<br>36 enabled
36 enabled: true<br>37 # Change the
          # Change the security of the open api views to anonymous so that they can be viewed
                without credentials
38 intercept-url-map:<br>39 - pattern: /swag
39 - pattern: /swagger/**<br>40 - access:
40 access:<br>41 - isA
41 - isAnonymous()<br>42 - pattern: /swagger
42 - pattern: /swagger-ui/**<br>43 access:<br>44 - isAnonymous()
                30098844 - isAnonymous()<br>45 - pattern: /rapidoc
45 - pattern: /rapidoc/**<br>46 access:<br>47 - isAnonymous()
                access:
47 - isAnonymous()<br>48 - pattern: /redoc/*
48 - pattern: /redoc/**<br>49 access:<br>50 - isAnonymous()
                access:
50 - isAnonymous()<br>51 # https://docs.micronau
51 # https :// docs.micronaut.io/latest/guide/index.html#_configuring_caches
        #caches:
53 #example:<br>54 #charse<br>55 #expire<br>56 metrics:
             54 #charset: UTF-8
             55 #expire-after-access: 1h
56 metrics:<br>57 enable<br>58 export
           enabled: true
58 export:<br>59 # Cre
59 \dot{a} Creates an endpoint like http://host/prometheus - uses basic auth from<br>60 # credentials under scheduler.http.admin
60 # credentials under scheduler.http.admin<br>61 prometheus:
61 prometheus:<br>62 enabled:<br>63 step: PT1
                enabled: true
63 step: PT1M<br>64 description
64 descriptions: true<br>65 router:
65 router:<br>66 # Add
66 # Adds api versioning: https :// docs.micronaut.io/latest/guide/index.html#apiVersioning
67 versioning:<br>68 enabled:
68 enabled: true<br>69 parameter:
69 parameter:<br>
70 enabled:<br>
71 names:<br>
72 header:<br>
81 names:<br>
81 names:<br>
81 names:<br>
81 names:<br>
81 names:<br>
82 swagger:<br>
82 paths:<br>
79 mapping:
                enabled: true
                names: 'v'
             header:
                enabled: true
                names: 'X-API-VERSION'
          # Allows the openapi views to be seen
          static-resources:
             swagger:
                paths: classpath: META-INF/swagger
79 mapping: /swagger /**
80 redoc:<br>81 path
                paths: classpath:META-INF/swagger/views/redoc
```
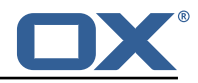

```
82 mapping: /redoc/**<br>83 rapidoc:
 83 rapidoc:<br>84 paths:
 84 paths: classpath:META-INF/swagger/views/rapidoc<br>85 mapping: /rapidoc/**
 85 mapping: /rapidoc/**<br>86 swagger-ui:
 86 swagger-ui:<br>87 paths: cl
 87 paths: classpath:META-INF/swagger/views/swagger-ui<br>88 mapping: /swagger-ui/**
                mapping: /swagger-ui/**
 89 ---<br>90 sch
 90 scheduler:<br>91 id: 'sch
        id: 'scheduler-0'
 92 hostname: ''<br>93 batch:
 93 batch:<br>94 pres
 94 presync:<br>95 # Max
 95 # Max number of contexts in a batch<br>96 size: 10
 96 size: 10<br>97 # Strate
 97 # Strategy to use when creating batches.<br>98 # Current supported strategies:
 98 # Current supported strategies:<br>99 # - fill-first: create batch
99 \# - fill-first: create batches up to the batch size then create the next batch 100 \# - fill-equal: create batches of equal size
100 # - fill-equal: create batches of equal size<br>101 strategy: fill-equal
             strategy: fill-equal
102 cutover:<br>103 size:
103 size: 10<br>104 strategy
              strategy: fill-equal
105 preprovisioning:<br>106 size: 10
106 size: 10<br>107 strategy
              strategy: fill-equal
108 kafka:<br>109 queu
109 queues:<br>110 batch
110 batch: "omf-batch"<br>111 response: "omf-res
111 response: "omf-response"<br>112 resize:
           resize:
113 batch: true<br>114 response: t
114 response: true<br>115 http:
        http:
116 admin:<br>117 # Ba
             # Basic auth creds
118 username: admin
119 password: secret<br>120 controller:
             controller:
121 path: /omf/scheduler/admin<br>122 migration:
122 migration:<br>123 controll
             controller:
124 path: /omf/scheduler/migration<br>125 metrics:
        metrics:
126 cache:
127 windows.millis: 300000<br>128 batches.millis: 300000
128 batches.millis: 300000<br>129 migrationevents.millis
129 migrationevents.millis: 300000
130 source.millis: 300000<br>131 target.millis: 300000
             target.millis: 300000
132 ---<br>133 jac
      jackson:
134 bean-introspection-module: true<br>135 serialization:
135 serialization:<br>136 indent-outpu
           indent-output: true
137 writeDatesAsTimestamps: false
138<br>139
      datasources:
140 # Used to persist scheduling data<br>141 scheduler:
         scheduler:
142 # url should use createDatabaseIfNotExist=true if the database will not
143 # already exist: https ://dev.mysql.com/doc/connector-j/8.0/en/connector-j-reference-
                configuration-properties.html
144 url: jdbc:mysql://localhost:3306/scheduler?createDatabaseIfNotExist=true<br>145 username: root
145 username: root<br>146 password: my-s
146 password: my-secret-pw<br>147 driverClassName: org.m.
147 driverClassName: org.mariadb.jdbc.Driver
           dialect: MYSQL
149 maximumPoolSize: 10<br>150 maxLifetime: 180000
150 maxLifetime: 180000<br>151 # Used to create/drop
         # Used to create/drop databases for sources. This is not really the "default" data
              source
```
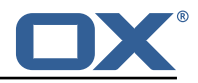

```
152 \# but we need to use default because of bug https://github.com/micronaut-projects/
              micronaut-data/issues /598s
153 default:<br>154 url: i
154 url: jdbc:mysql://localhost:3306/<br>155 username: root
155 username: root<br>156 password: my-s
156 password: my-secret-pw<br>157 driverClassName: org.m
            1<br>driverClassName: org.mariadb.jdbc.Driver
158 dialect: MYSQL<br>159 maximumPoolSize
159 maximumPoolSize: 5<br>160 maxLifetime: 18000
           maxLifetime: 180000
161 ---<br>162 end
      endpoints:
163 loggers:<br>164 enable
164 enabled: true<br>165 sensitive: tr
           sensitive: true
166 health:<br>167 disco
167 discovery-client:<br>168 enabled: false
168 enabled: false<br>169 sources:
169 sources:<br>170 enable
170 enabled: false<br>171 targets:
171 targets:<br>172 enable
172 enabled: false<br>173 liquibase:
         liquibase:
174 # fails with missing transition, might be fixed in later Micronaut releases<br>175         enabled: false
175 enabled: false<br>176 info:
        \mathbf{infin}177 enabled: true<br>178 sensitive: tr
178 sensitive: true<br>179 sourceCodeOrigi
179 sourceCodeOrigin:<br>180 enabled: true
180 enabled: true<br>181 1ocation: fil
              181 location: file:/opt/open-xchange/omf/scheduler/share/SourceCodeOrigin.txt
182 ---<br>183 zoo
183 zookeeper:<br>184 server:
       server: zookeeper: 2181
185 ---<br>186 kaf
      kafka:
187 bootstrap:
188 servers: kafka-1:9092, kafka-2:9092, kafka-3:9092<br>189 producers:
        producers:
190 batch-producer:<br>191 enable.idempo
191 enable.idempotence: true<br>192 # This enables transactie
192 # This enables transactions for the Batch Producer<br>193 # The value must be unique per application, but sh
193 # The value must be unique per application, but should<br>194 # not change for the same app after a crash, etc.
              # not change for the same app after a crash, etc.
195 transactional.id: producer-1
196 #consumers:<br>197 #response
           #response-consumer:
198 ---
199 liquibase:<br>200 datasour
        datasources:
201 scheduler:<br>202 change-1
              202 change-log: 'classpath:liquibase/scheduler/liquibase-changelog.xml '
203 ---
204 jooq:
        datasources:
206 default:<br>207 sql-di
207 sql-dialect: 'MARIADB'<br>208 scheduler:
           scheduler:
209 sql-dialect: 'MARIADB '
210<br>211
211 logger:
212 levels:
213 ROOT: INFO<br>214 com.openxc.
214 com.openxchange: INFO<br>215 omf: INFO
215 omf: INFO<br>216 omf.sched
            omf.scheduler.admin.AuthenticationProviderUserPassword: WARN
217 - -
```